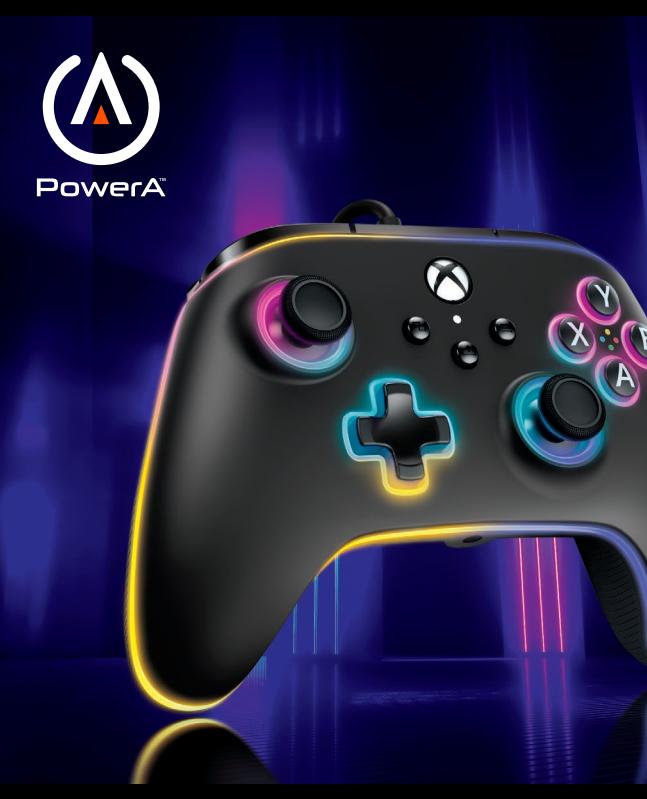

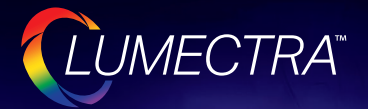

# **POWERA ADVANTAGE DRÁTOVÝ HERNÍ OVLADAČ S LUMECTRA**

UŽIVATELSKÁ PŘÍRUČKA

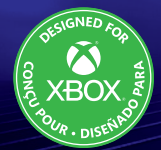

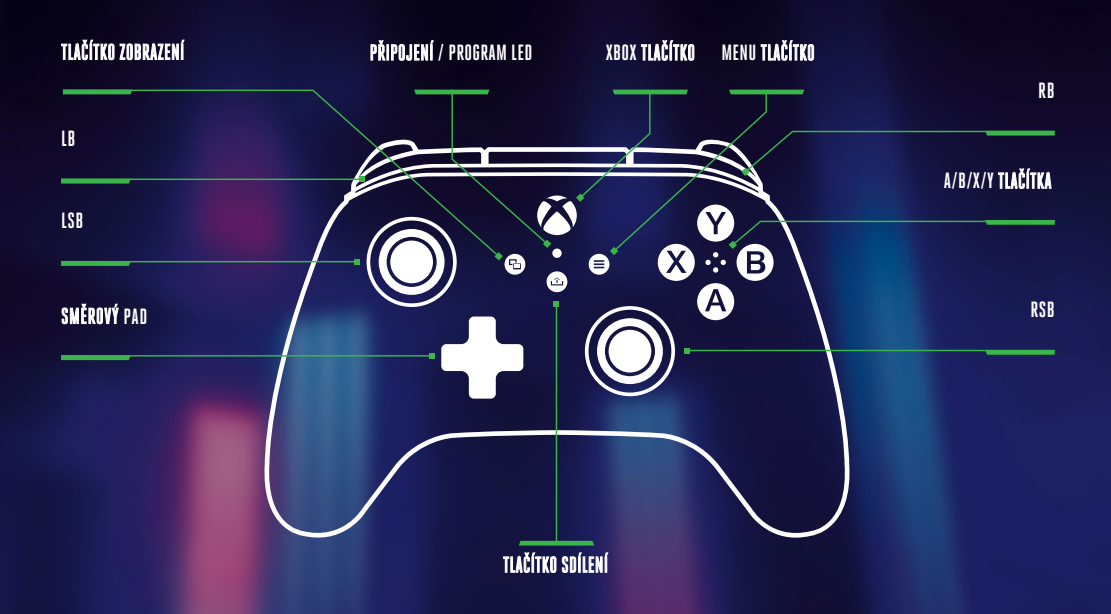

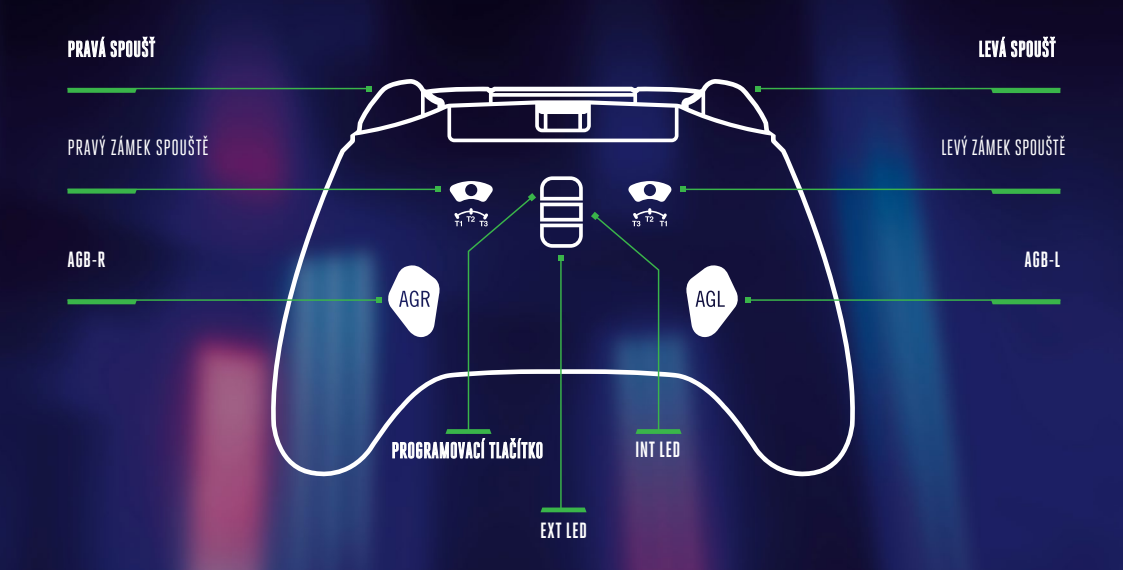

- NASTAVENÍ Připojte USB kabel do libovolného dostupného portu USB na konzoli Xbox.
- Druhý konec připojte k portu USB-C na kabelovém ovladači PowerA Advantage s technologií Lumectra.
- Podržte stisknuté tlačítko Xbox, dokud se konzole nezapne. Na ovladači se rozsvítí kontrolka Připojení / Program, která signalizuje, že je ovladač připojen.

## INTERNÍ LED DIODY - PROGRAMOVACÍ FUNKCE

• Řídicí jednotka má 4 samostatné osvětlené zóny Lumectra, které si můžete přizpůsobit:

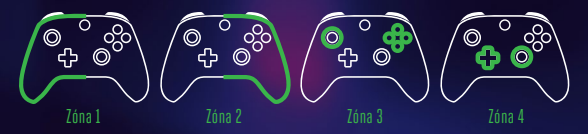

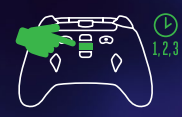

1. Chcete-li na ovladači vstoupit do režimu LED programu, podržte tlačítko INT LED na zadní straně ovladače po dobu 2-3 sekund. Po dobu, kdy je regulátor v režimu LED programu, bude LED dioda programu / připojení pomalu blikat.

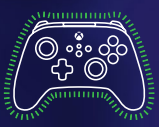

- 2. Aktuální programovatelná zóna třikrát zabliká. Chcete-li přepínat mezi 4 Zónami, stiskněte tlačítko "Right" na D-Padu. (Zóna 1 je výchozí počáteční zóna.)
- 3. Vyberte jedno z tlačítek A/B/X/Y a zvolte barvu: zelenou, červenou, modrou nebo žlutou.
- 4. Poté pokračujte stisknutím vybraného tlačítka A/B/X/Y a přepínejte mezi 6 odstíny dané barvy.
- 5. Stisknutím tlačítka "Left" na D-Padu naprogramujte světelný efekt zóny: "Solid" (stálý), "Breathing" (dýchající) nebo "Cycle" (cyklický).
- 6. Stisknutím tlačítek "UP" a "DOWN" na D-Padu nastavíte úroveň jasu dané zóny.
- 7. V programovém režimu stiskněte jednou "INT LED", abyste vypnuli aktuální zónu nezávisle na ostatních zónách. Pokud je aktuální zóna nastavena na "vypnuto", stiskněte jednou "INT LED" pro opětovné zapnutí zóny. POZNÁMKA: Mimo programový režim se jedním stisknutím "INT LED" zapnou nebo vypnou všechny LED diody.
- 8. Stisknutím tlačítka "View" můžete přepínat mezi více nastaveními rychlosti pro aktuální zónu. Stisknutím tlačítka "Menu" přepínáte mezi více nastaveními rychlosti pro všechny 4 zóny současně. POZNÁMKA: Tato funkce je k dispozici pouze v režimech "Breathing" a "Cycle".
- 9. V režimu programu stiskněte tlačítko LB pro synchronizaci všech zón se stejným režimem osvětlení a přepínání všech zón přes 3 režimy osvětlení současně; stiskněte tlačítko RB pro synchronizaci všech zón se stejnou barvou a přepínání všech zón přes 24 barev a odstínů současně.
- 10. V režimu programu stiskněte LT pro snížení jasu všech zón současně; stiskněte RT pro zvýšení jasu všech zón současně.
- 11. V režimu programu podržte tlačítko "INT LED" po dobu 2-3 sekund, abyste uložili všechny provedené změny nastavení osvětlení. Všechny 4 LED zóny třikrát bliknou, což signalizuje, že regulátor je nyní mimo režim LED programu. POZNÁMKA: Řídicí jednotka uloží 2 naposledy uložená nastavení LED osvětlení.
- 12. Mimo režim programování dvojitým rychlým stisknutím tlačítka "INT LED" přepnete mezi 2 naposledy uloženými nastaveními osvětlení.
- 13. Mimo režim programu stiskněte jednou tlačítko "INT LED" pro zapnutí nebo vypnutí všech LED diod. Na LED diodách se zobrazí naposledy použitý výběr uložených nastavení.

# NASTAVENÍ HLOUBKY SPOUŠTĚ

- Hloubku tahu spouště nastavíte posunutím pojistky spouště pod každou spouští doleva nebo doprava.
- Hloubku tahu každé spouště lze nastavit nezávisle.

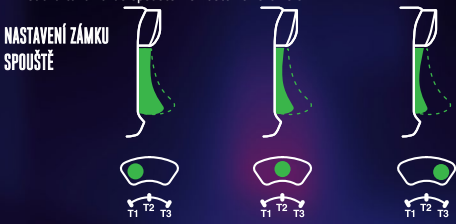

# PŘIŘAZENÍ POKROČILÝCH HERNÍCH TLAČÍTEK

• 1. Podržte programovací tlačítko stisknuté po dobu 2-3 sekund. Kontrolka Připojení / Programování se rozsvítí a začne pomalu blikat, což signalizuje, že je ovladač v režimu přiřazení.

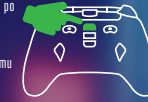

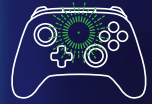

• 2. Stiskněte jedno z následujících tlačítek (A/B/X/Y/LB/RB/LT/RT/Left Stick Press/Right Stick Press/+Control Pad), které chcete přiřadit pokročilému hernímu tlačítku. Poté stiskněte tlačítko Advanced Gaming Button (AGR nebo AGL), které chcete pro danou funkci použít. Kontrolka Connection/Program přestane blikat, což signalizuje, že tlačítko Advanced Gaming Button bylo nastaveno.

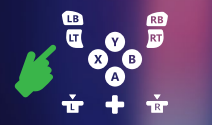

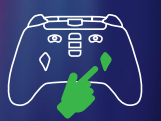

3. Opakujte pro zbývající tlačítka pokročilého hraní. POZNÁMKA: Přiřazení pokročilých herních tlačítek zůstane v paměti i po odpojení.

# RESETOVÁNÍ POKROČILÝCH HERNÍCH TLAČÍTEK

- 1. Podržte programovací tlačítko stisknuté po dobu 2-3 sekund. Kontrolka Connection / Program bude pomalu blikat, což signalizuje, že je ovladač v režimu přiřazení.
- 2. Stisknutím tlačítka AGL nebo AGR resetujete každé tlačítko zvlášť nebo podržením tlačítka Program na 5 sekund resetujete obě tlačítka současně.

# POUŽITÍ TLAČÍTKA PRO SDÍLENÍ

Podrobnosti o funkcích a vlastnostech souvisejících s tlačítkem Sdílet naleznete v dokumentaci ke konzoli Xbox.

## EXTERNÍ LED DIODY - PROGRAMOVACÍ FUNKCE

1. Chcete-li na ovladači vstoupit do režimu programování EXTERNÍ LED, podržte tlačítko EXT LED na zadní straně ovladače po dobu 2-3 sekund. V režimu programování EXTERNÍ LED dioda bude pomalu blikat, dokud je ovladač v režimu programování EXTERNÍ LED diody.

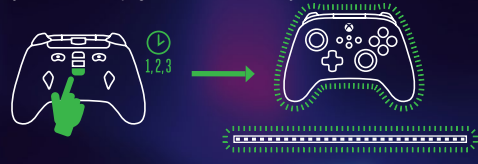

2. LED pásek třikrát zabliká ZELENOU barvou, čímž signalizuje, že jste v režimu programování EXTERNÍCH LED a jste připraveni měnit barvy LED pomocí ovladače. V režimu programování EXTERNÍCH LED bude ovladač také nepřetržitě blikat ZELENĚ.

POZNÁMKA: V režimu programování EXTERNÍ LED nebude fungovat ovládání konzol¡ . Je to proto, abyste mohli stisknout tlačítka, aniž by došlo k jakémukoli pohybu nebo akci na herním nebo ovládacím panelu konzole. Ovladač vysílá příkazy do LED pásku prostřednictvím IR senzoru na LED pásku. Aby se EXTERNÍ příkazy zaregistrovaly a projevily na LED pásku, musíte ovladač namířit přímo na senzor (přímá viditelnost).

#### 3. VÝBĚR BARVY

Vyberte jedno z tlačítek A/B/X/Y a zvolte barvu: zelenou, červenou, modrou nebo žlutou. A. Poté pokračujte stisknutím vybraného tlačítka A/B/X/Y a přepínejte mezi 6 odstíny dané barvy. B Stisknutím a podržením libovolného tlačítka A/B/X/Y budete přepínat mezi 6 odstíny dané barvy, dokud tlačítko neuvolníte.

### 4. VÝBĚR REŽIMU

Stisknutím tlačítka D-Pad doleva můžete procházet režimy LED diod na pásu:

A - TRVALÝ - všechna světla budou svítit trvale jednou barvou. Pro tento režim není možné nastavit žádnou rychlost.

B - DÝCHÁNÍ - Světla LED budou pomalu blikat; stisknutím tlačítka VIEW změníte rychlost.

C - CYCLE - Světla LED budou cyklicky přecházet přes všech 24 dostupných barev LED; stisknutím tlačítka VIEW změníte rychlost.

D - MUSIC SOLID - světla LED se budou rozsvěcet s každým přehrávaným zvukem nebo zvukem; s každým zvukem se budou měnit i barvy LED.

E - MUSIC CYCLE - LED světla budou blikat různými barvami při každém přehrávání zvuku nebo hluku.

5. NASTAVENÍ JASU

Stisknutím tlačítka "UP" nebo "DOWN" na D-Padu upravte úroveň jasu. K dispozici je 10 dostupných nastavení jasu.

6. SYNCHRONIZACE

Externí LED pásek lze synchronizovat s jednou ze 4 LED zón Lumectra na řídicí jednotce. Stisknutím tlačítka RB na řídicí jednotce procházejte jednotlivé zóny. Zóna, která je synchronizována s LED páskem, bude blikat a LED pásek bude zobrazovat barvu této zóny.

#### 7. UKONČENÍ REŽIMU EXTERNÍHO LED PROGRAMU

Chcete-li ukončit programovací režim, podržte tlačítko EXT LED po dobu 2-3 sekund. Všechny 4 zóny LED ovladače a LED pásek třikrát zabliká, což znamená, že LED pásek je nyní mimo režim LED programu.

8. ZAPNUTÍ/VYPNUTÍ LED PÁSKU

Mimo programový režim zapněte nebo vypněte LED pásek jedním stisknutím tlačítka EXT LED.

# MAPOVÁNÍ TLAČÍTEK INT/EXT LED : PŘEDNÍ

**INT LED** VIEW: Nastavení rychlosti pro vybranou zónu **VIEW:** Nastavení rychlosti

**INTLED** MENU: Nastavení rychlosti všech zón **WENU: Nastavení rychlosti pro vybranou zónu** 

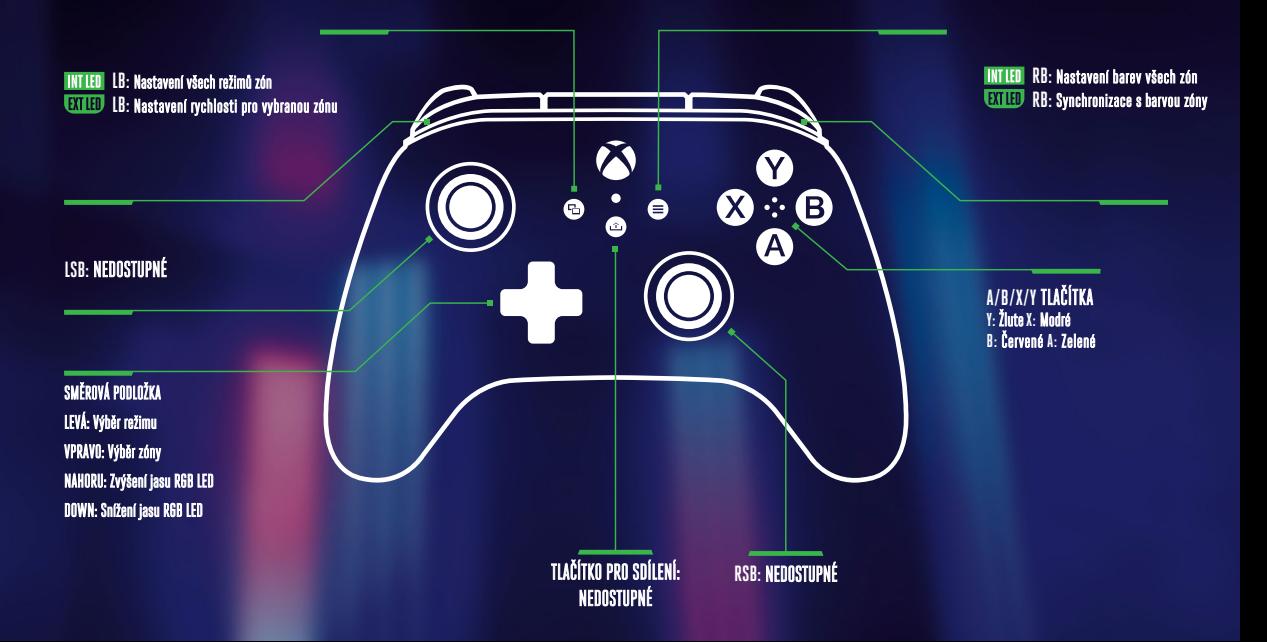

# MAPOVÁNÍ TLAČÍTEK INT/EXT LED : ZADNÍ

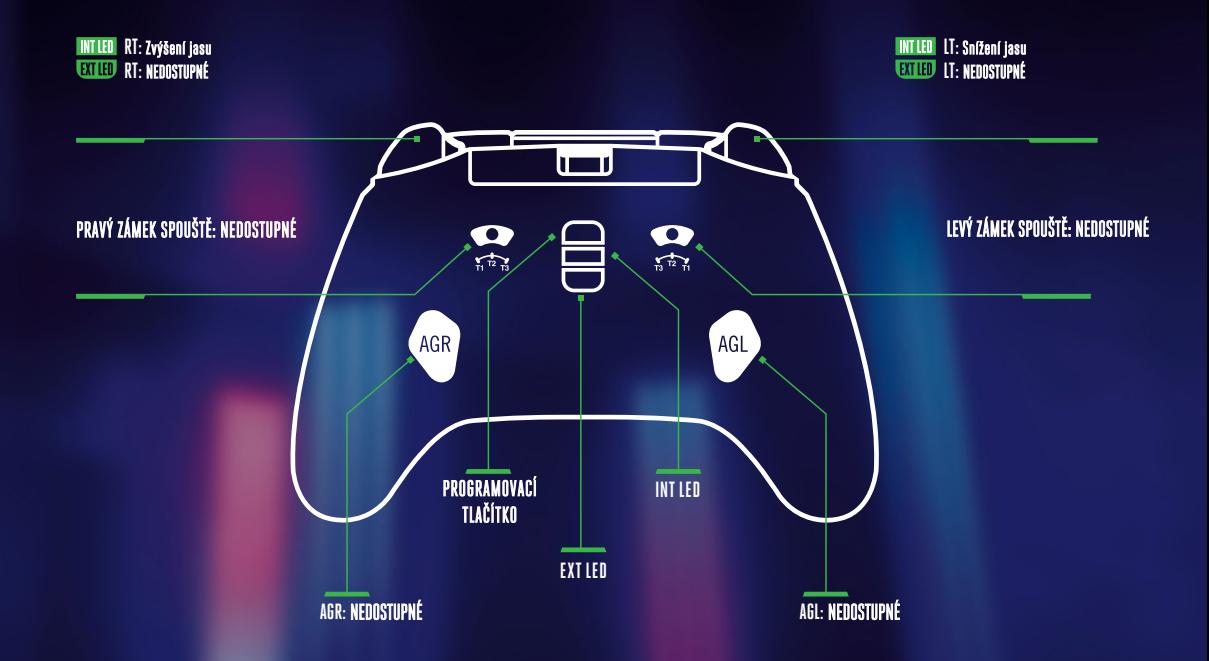

#### ŘEŠENÍ PROBLÉMŮ

Nejnovější nejčastější dotazy najdete na powerA.com/Support.

#### Ovladač se nepřipojí ke konzoli Xbox**?**

- Zkontrolujte, zda je konzole Xbox zapnutá.

- Zkontrolujte, zda je televizor nastaven na správný videovstup a zda vidíte rozhraní konzole Xbox na obrazovce televizoru.

- Zkontrolujte, zda je kabel správně připojen ke konzoli Xbox.
- Zkontrolujte, zda je kabel správně připojen ke kabelovému ovladači PowerA.

## VAROVÁNÍ: PŘED HRANÍM SI PŘEČTĚTE

U velmi malého procenta jedinců může dojít k epileptickým záchvatům při vystavení určitým světelným vzorům nebo blikajícím světlům. Vystavení určitým vzorům nebo při hraní videoher může u těchto jedinců vyvolat epileptický záchvat. Určité stavy mohou vyvolat dříve nezjištěné epileptické příznaky i u osob, které v minulosti neměly žádné záchvaty epilepsie. Pokud vy nebo někdo z vaší rodiny trpí epileptickým onemocněním, poraďte se před hraním s lékařem. Pokud se u vás během hraní videohry objeví některý z následujících příznaků - závratě, změna vidění, záškuby očí nebo svalů, ztráta vědomí, dezorientace, jakýkoli mimovolní pohyb nebo křeče - okamžitě přestaňte hru používat a před pokračováním ve hře se poraďte se svým lékařem.

# POHYBOVÉ A ZDRAVOTNÍ UPOZORNĚNÍ

Hraní her může způsobit bolest svalů, kloubů, kůže nebo očí. Abyste se vyhnuli problémům jako je zánět šlach, syndrom karpálního tunelu, podráždění kůže nebo únava očí, následujte tato doporučení:

• Vyhněte se nadměrnému hraní. Dělejte si 10 až 15minutovou přestávku každou hodinu, i když si myslíte, že ji nepotřebujete. Rodiče by měli dohlížet na to, zda si jejich děti hrají přiměřeně. • Pokud jsou vaše ruce, zápěstí, paže nebo oči unavené nebo bolestivé při hře, nebo pokud pociťujete příznaky, jako je brnění, necitlivost, pálení nebo ztuhlost, přestaňte hrát a odpočiňte si alespoň několik hodin, než si začnete znovu hrát.

• Pokud budete mít i nadále některé z výše uvedených příznaků nebo jiné potíže během hry nebo po ní, přestaňte hrát a navštivte lékaře.

#### PROHLÁŠENÍ FCC

Toto zařízení je v souladu s částí 15 pravidel FCC. Provoz podléhá následujícím dvěma podmínkám: 1.toto zařízení nesmí způsobovat škodlivé rušení a

2.toto zařízení musí akceptovat jakékoli rušení, včetně rušení, které může způsobit nežádoucí provoz. VAROVÁNÍ: Změny nebo úpravy tohoto zařízení, které nejsou výslovně schváleny stranou odpovědnou za shodu, mohou vést ke ztrátě oprávnění uživatele k provozu zařízení. POZNÁMKA: Toto zařízení bylo testováno a vyhovuje limitům pro digitální zařízení třídy B podle části 15 pravidel FCC.

### CAN ICES –003 (B) / NMB -003 (B)

Toto zařízení obsahuje vysílač(e)/přijímač(e), které jsou v souladu s Inovací, Kanady pro vědu a hospodářský rozvoj, které jsou osvobozeny od licencí RSS. Provoz podléhá následujícím dvěma podmínkám:

1. Toto zařízení nesmí způsobovat rušení.

2. Toto zařízení musí akceptovat jakékoli rušení, včetně rušení, které může způsobit nežádoucí provoz tohoto zařízení.

## VYROBENO PRO

ACCO Brands USA LLC, 4 Corporate Drive, Lake Zurich, IL 60047 **ACCOBRANDS.com | POWERA.com |** VYROBENO V ČÍNĚ

## KONTAKT / PODPORA

Podporu pro originální příslušenství PowerAnaleznete na webu PowerA.com/Support.

## ZÁRUKA

Dvouletá omezená záruka: Podrobnosti naleznete na stránkách PowerA.com.

# AUTORSKÁ PRÁVA A LICENCE

© 2023 ACCO Brands. Všechna práva vyhrazena. Lumectra, PowerA a logo PowerA jsou ochranné známky společnosti ACCO Brands. Microsoft, Xbox, Xbox "Sphere" Design, Xbox Series X|S, Xbox One a Windows 10/11 jsou ochranné známky skupiny společností Microsoft. Všechny ostatní ochranné známky jsou majetkem příslušných vlastníků.

## REGIONÁLNÍ SYMBOLY SHODY

Další informace jsou k dispozici při vyhledávání jednotlivých názvů symbolů na webu.

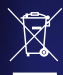

Odpadní elektrická a elektronická zařízení (OEEZ) Elektrická a elektronická zařízení obsahují materiály a látky, které mohou mít škodlivé účinky na lidské zdraví a životní prostředí. Tento symbol označuje, že s tímto zařízením nesmí být nakládáno jako s netříděným komunálním odpadem, ale musí být sbíráno odděleně. Zařízení likvidujte prostřednictvím sběrného dvora sběrného místa pro recyklaci elektroodpadu elektronických zařízení v rámci EU, Spojeného království a v dalších evropských zemích, které provozují oddělený systémy sběru odpadních elektrických a elektronických zařízení. Likvidací zařízení správným způsobem, pomůžete zabránit možnému nebezpečí pro životní prostředí a veřejné zdraví, které by jinak mohlo být způsobeno nesprávným zpracováním s odpadem ze zařízení. Recyklace materiálů přispívá k zachování přírodních zdrojů zdrojů.

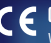

CE(Conformité Européene neboli evropská norma) je prohlášení o shodě, které vydává výrobce, že výrobek splňuje platným evropským směrnicím a předpisům pro zdraví, bezpečnost a životní prostředí ochranu životního prostředí a bezpečnosti.

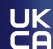

Značka UKCA(UK Conformity Assessment) je prohlášení výrobce, že výrobek splňuje platné  $\bar{\mathbf{G}}$ britské předpisy pro zdraví, bezpečnosti a ochrany životního prostředí.

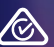

Značka shody s předpisy je viditelné označení shody výrobku se všemi předpisy ACMA **2008)**<br>(Australská agentura pro komunikace a média) včetně všech technických a evidenčních údajů a požadavků týkajících se elektrické bezpečnosti a/nebo elektromagnetické kompatibility (EMC).

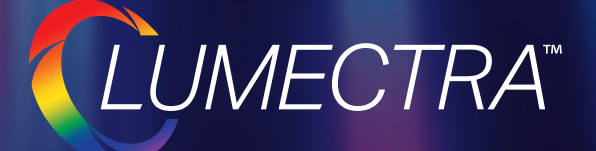

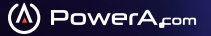

ACCO Brands, 4 Corporate Drive, Lake Zurich, IL 60047 **| ACCOBRANDS.com | POWERA.com |** VYROBENO V ČÍNĚ